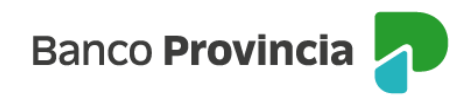

## **Banca Internet Provincia (BIP)**

## **Turnos web**

Para gestionar un turno en la Sucursal, hacé clic en "Turnos web".

Se mostrará una pantalla flotante con un aviso de acceso a Turnos Web y la opción de "Cancelar" o "Aceptar".

Si seleccionás "Aceptar", el sistema te conectará con el turnero web para solicitar un turno de atención comercial.

Completá los datos solicitados.

Al finalizar recibirás un correo electrónico con la información relacionada a tu requerimiento.

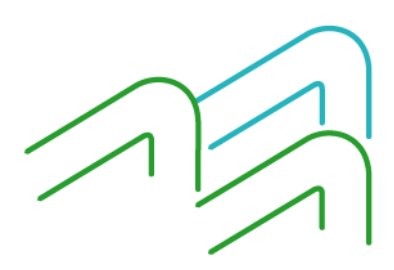

BIP Móvil – Manual de Uso Turnos web

Página 1 de 1